### **Supported Specialty WebEOC Boards**

#### **Hotline** board (Version 1.0) Incident Dependent

**Description:** This board captures hotline call inforrmation and enables the operator to send it to the task controller for further action.

Special Note: This board works in conjunction with the Request for Assistance board and requires adjustments it to work with the hotline board.

**Views:** There are multiple views for this board. The primary is the full access list, which enables operators to record hotline information and if appropriate escalate for further action. A read only version is available to view the information without any capability to create or edit information.

List View - The full edit version enables the user to create a new record as well as edit data recorded from the hotline.

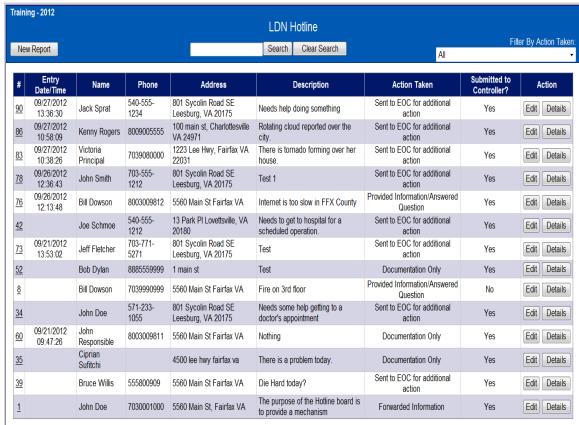

#### **Default Features**

- Search capability on the Name, Phone, Address or Description fields for specified text
- Data filtering by Action Taken using the dropdown list of options.
- Sort capability on the Entry Date/Time, Name, Phone and Address fields by clicking on the corresponding column header/field title.
- New Report button to create a new hotline record.
- *Edit* button to edit an existing record.
- Details button to view the entire corresponding record.

Variations: Prince William County's version adds another column to view the

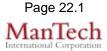

# **Supported Specialty WebEOC Boards**

Call Type information.

## **Supported Specialty WebEOC Boards**

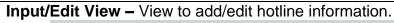

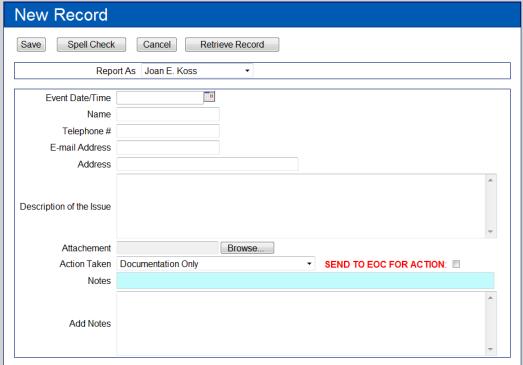

### **Default Features**

- Drop down list to maintain data consistency
- Date/Time picker code to facilitate proper date format
- Browse button to easily attach documents
- Checkbox to escalate the information to the Request for Assistance board.

**Variations:** Prince William County added a Call Type field that uses a dropdown list of choices.